- **1 Lernziele und Lerndauer**
- **2 Lösungsweg 1**
- **2.1 Formular: Bearbeiten Artikel und Leistungen**

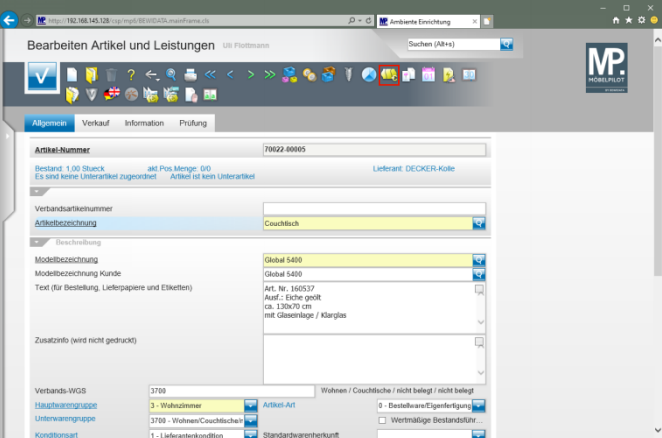

Klicken Sie auf den Hyperlink **Preis Auszeichnung**.

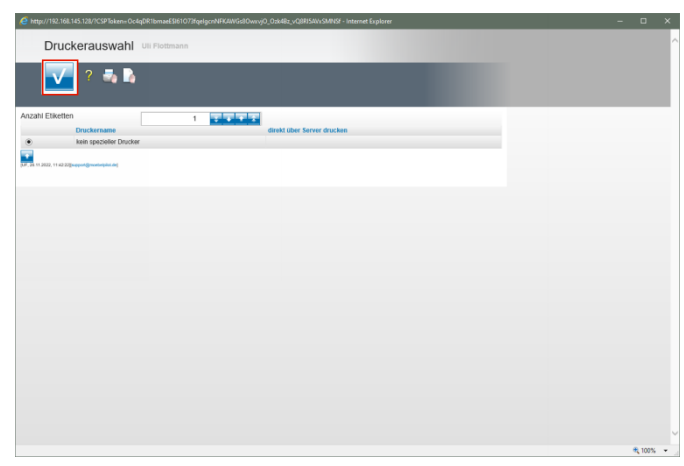

Klicken Sie auf die Schaltfläche **Speichern**.

- **3 Lösungsweg 2**
- **3.1 Formular: Preisauszeichnungen Sammeldruck**

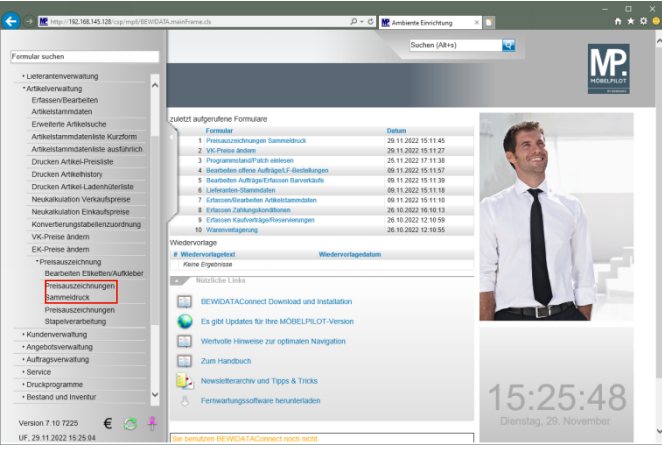

Klicken Sie im Inhaltsverzeichnis auf den Hyperlink **Preisauszeichnungen Sammeldruck**.

| Preisauszeichnungen Sammeldruck un Flottmann    |                              | Suchen (Alt+s)                      | ख                       |  |
|-------------------------------------------------|------------------------------|-------------------------------------|-------------------------|--|
|                                                 |                              |                                     |                         |  |
| $C \leftarrow ?$ B                              |                              |                                     |                         |  |
|                                                 |                              |                                     |                         |  |
| $\overline{\phantom{a}}$                        |                              |                                     |                         |  |
|                                                 | Anzahl je Lagerbestand       |                                     |                         |  |
| Anzahl für Lagerbestand                         | 1 Modus für Lagerbestand     | 3 - Anzahl nach Vorgabe, wer        |                         |  |
|                                                 | Bestandsbezogene Information |                                     |                         |  |
|                                                 |                              | Nicht gedruckte Lagerreservierungen |                         |  |
| Anzahl                                          |                              |                                     | $\overline{\mathbf{u}}$ |  |
| Daten nur für externe Anwendungen bereitstellen |                              |                                     |                         |  |
| Preisauszeichnung                               | Е                            |                                     |                         |  |
| Artikel von                                     |                              |                                     |                         |  |
| Artikel bis                                     |                              |                                     |                         |  |
| von Lieferantennummer                           |                              |                                     |                         |  |
| bis Lieferantennummer                           |                              |                                     |                         |  |
| Für Lagerbestand                                |                              |                                     |                         |  |
| Filiale                                         | 2 - Möbel                    |                                     |                         |  |
| Von Lagerplatz                                  |                              |                                     |                         |  |
| <b>Bis Lagerplatz</b>                           |                              |                                     |                         |  |
| Von Datum                                       |                              |                                     | $\overline{a}$          |  |
| <b>Bis Datum</b>                                |                              |                                     | ā                       |  |
| Preisänderung                                   |                              |                                     |                         |  |
| Von Datum                                       | <b>Bis Datum</b>             |                                     | œ                       |  |

Klicken Sie auf das Eingabefeld **von Lieferantennummer**.

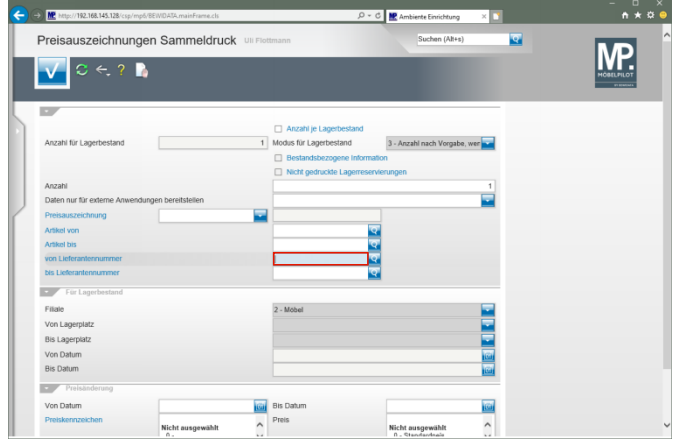

Geben Sie **70022** im Feld **von Lieferantennummer** ein.

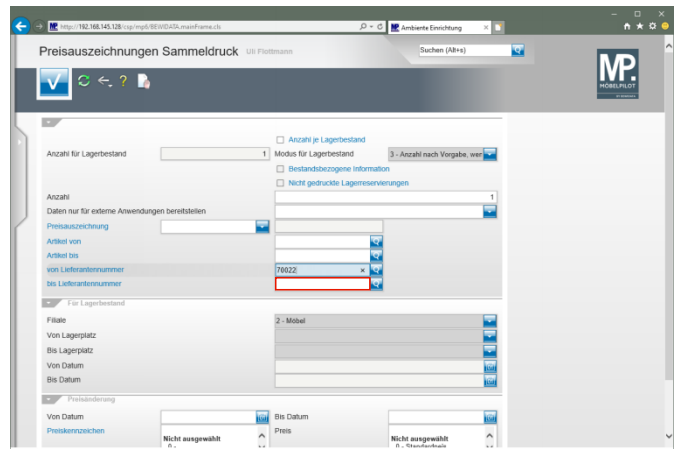

Klicken Sie auf das Eingabefeld **bis Lieferantennummer**.

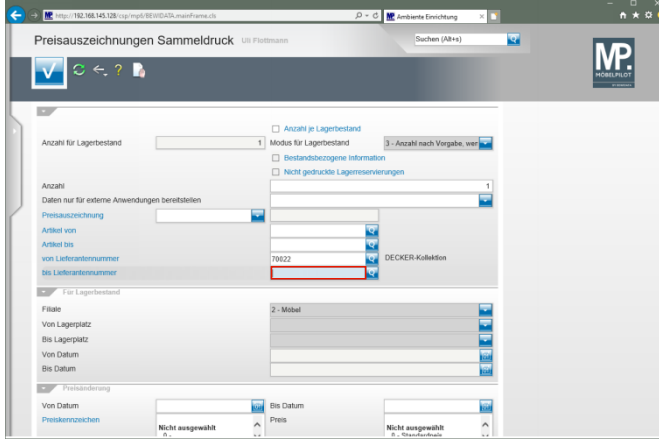

Geben Sie **70022** im Feld **bis Lieferantennummer** ein.

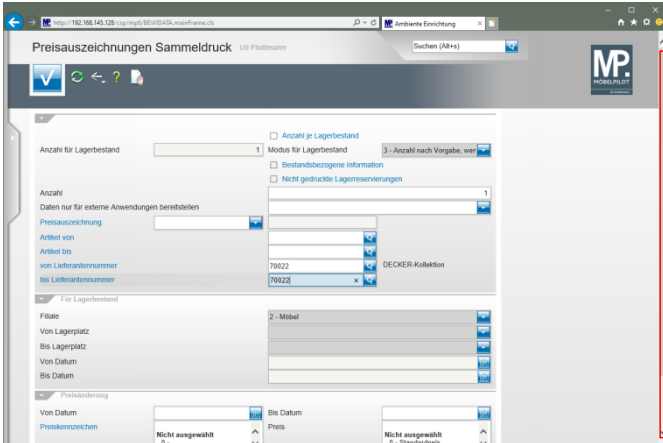

Klicken Sie auf die vertikale Bildlaufleiste.

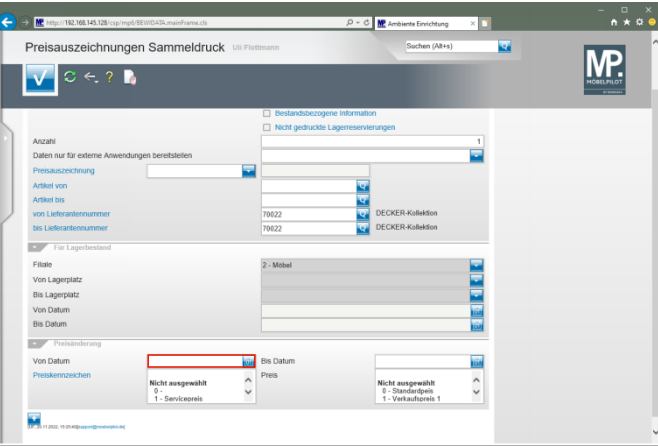

Klicken Sie auf das Eingabefeld **Von Datum**.

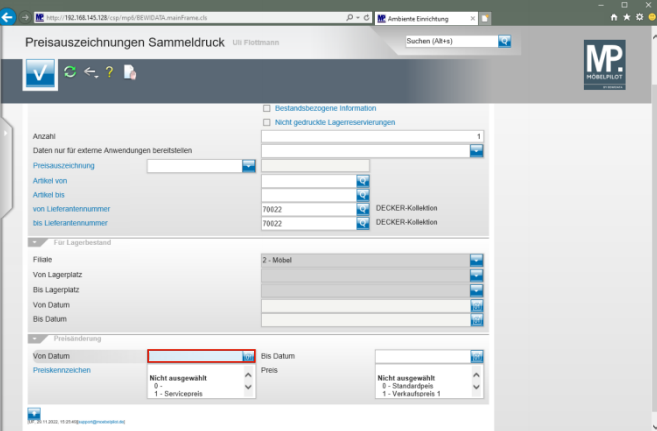

Geben Sie **.** im Feld **Von Datum** ein.

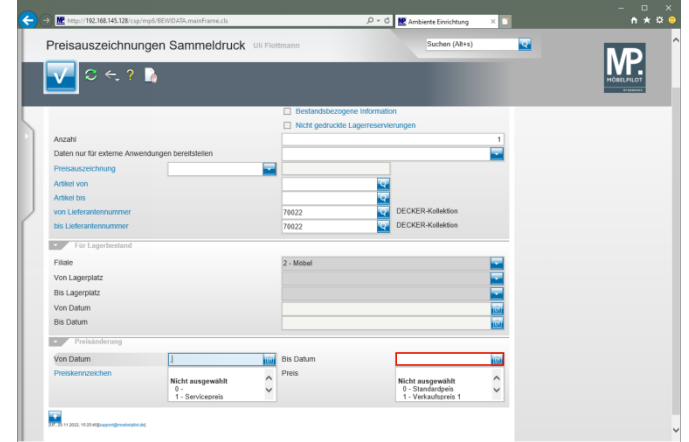

Klicken Sie auf das Eingabefeld **Bis Datum**.

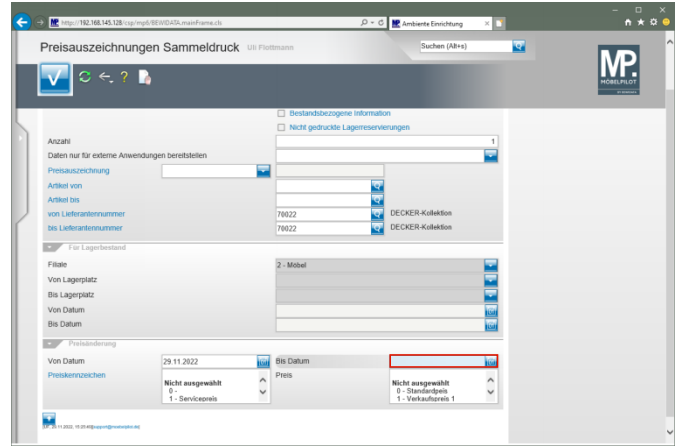

Geben Sie **.** im Feld **Bis Datum** ein.

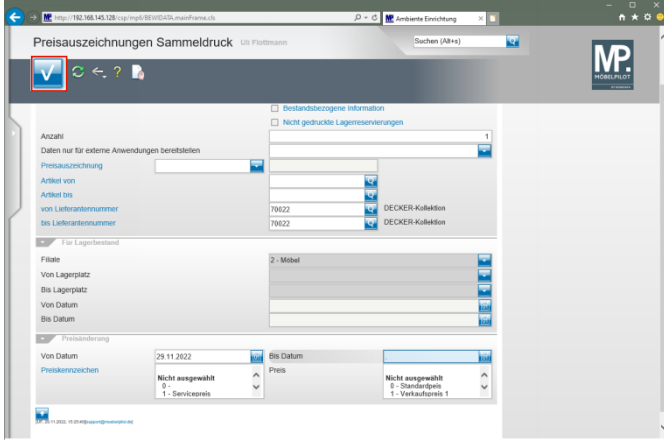

- Klicken Sie auf die Schaltfläche **Speichern** und drucken Sie anschließend die Preisetiketten in gewohnter Weise.
- **4 Lösungsweg 3**
- **4.1 Formular: Preisauszeichnungen Stapelverarbeitung**

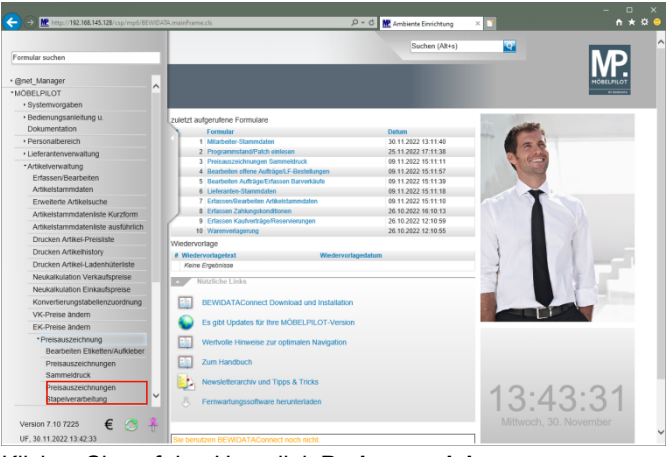

Klicken Sie auf den Hyperlink **Preisauszeichnungen Stapelverarbeitung**.

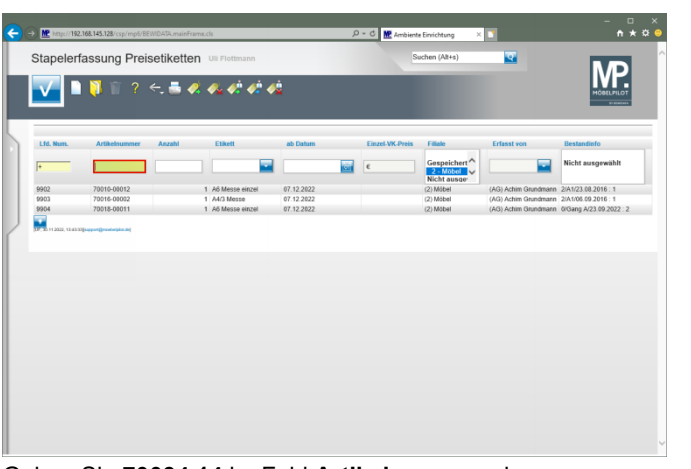

Geben Sie **70034,14** im Feld **Artikelnummer** ein.

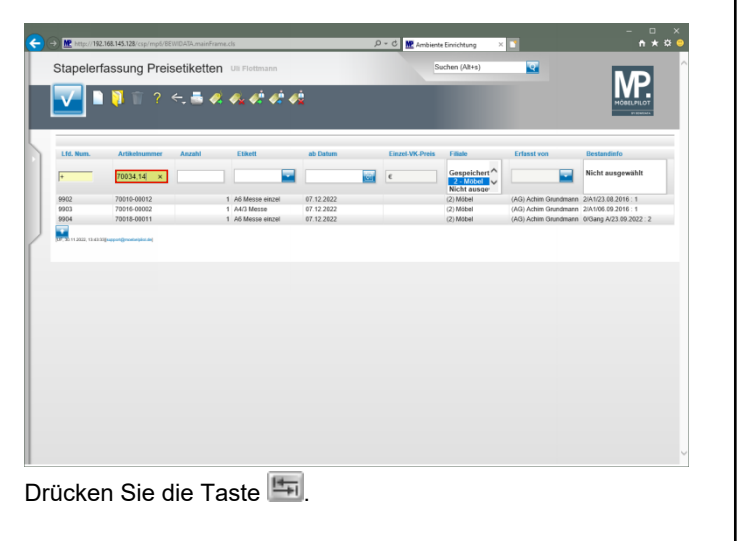

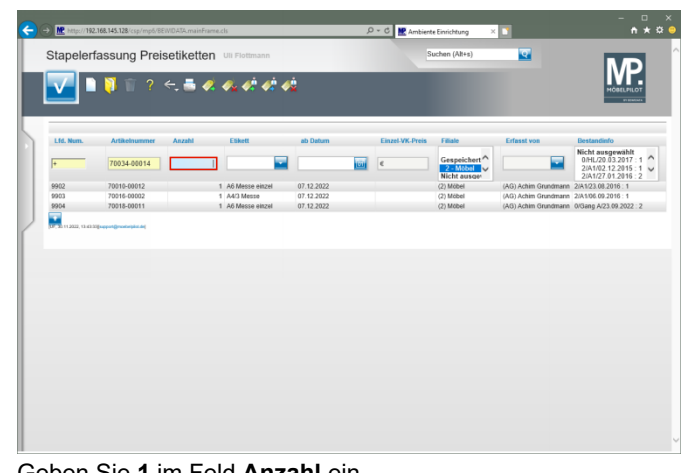

Geben Sie **1** im Feld **Anzahl** ein.

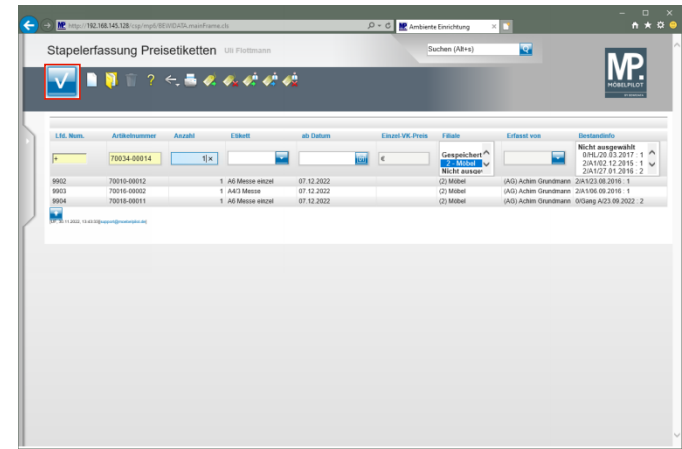

Klicken Sie auf die Schaltfläche **Speichern**.

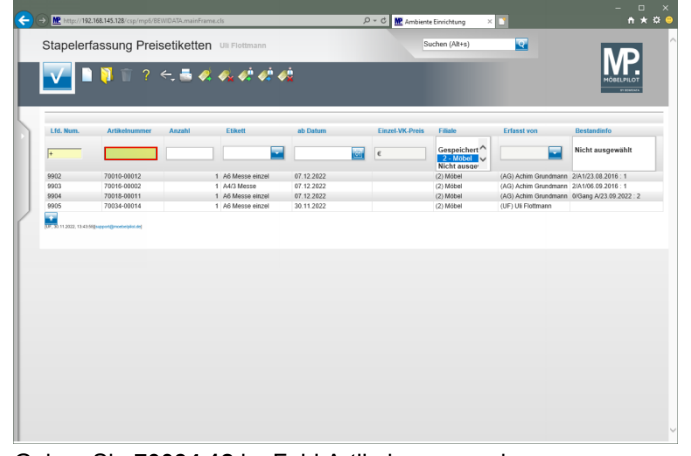

Geben Sie **70034,12** im Feld Artikelnummer ein.

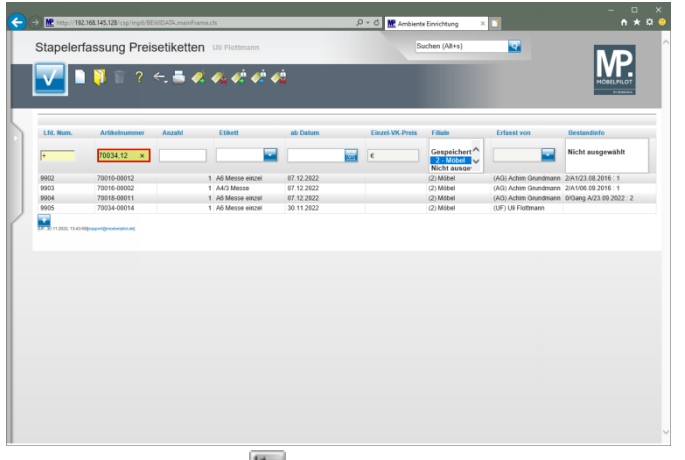

Drücken Sie die Taste

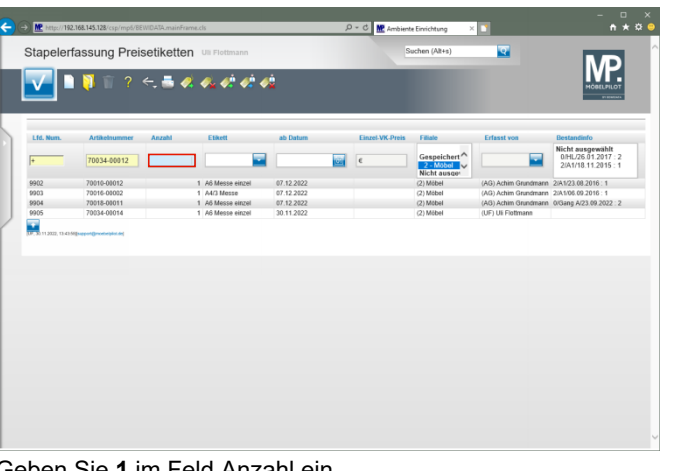

Geben Sie **1** im Feld Anzahl ein.

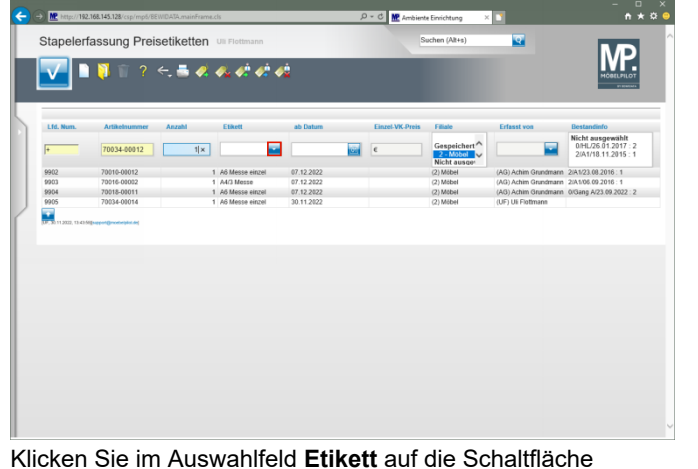

**Öffnen**.

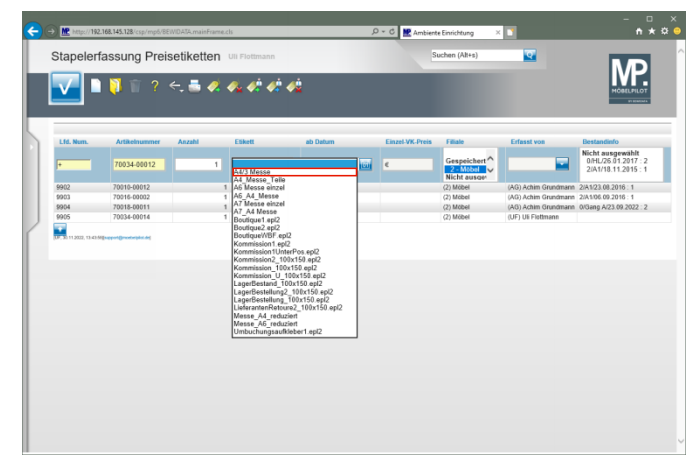

Klicken Sie auf den Listeneintrag **A4/3 Messe**.

| Stapelerfassung Preisetiketten Ull Flottmann |               |              |                   |            | <b>Q</b><br>Suchen (Alt+s) |                 |                                                                 |                                              |                                                            |
|----------------------------------------------|---------------|--------------|-------------------|------------|----------------------------|-----------------|-----------------------------------------------------------------|----------------------------------------------|------------------------------------------------------------|
|                                              |               |              | 百?大西安战绩的领         |            |                            |                 |                                                                 |                                              |                                                            |
| Lfd. Num.                                    | Artikelnummer | Anzahl       | Etikett           | ab Datum   |                            | Einzel-VK-Preis | Filiale                                                         | Erfasst von                                  | Bestandinfo                                                |
|                                              | 70034-00012   | $\mathbf{1}$ | A4/3 Messe        |            | tür                        | $\epsilon$      | Gespeichert <sup>A</sup><br>$2 - M$ bbal $\vee$<br>Nicht ausger | ≂                                            | Nicht ausgewählt<br>O/HL/26.01.2017:2<br>2/A1/18.11.2015:1 |
| 9902                                         | 70010-00012   |              | 1 A6 Messe einzel | 07.12.2022 |                            |                 | (2) Mobel                                                       | (AG) Achim Grundmann 2/A1/23.08.2016 : 1     |                                                            |
| \$903                                        | 70016-00002   |              | 1 A4'3 Messe      | 07.12.2022 |                            |                 | (2) Möbel                                                       | (AG) Achim Grundmann 2/A1/06.09.2016 : 1     |                                                            |
| 9904                                         | 70018-00011   |              | 1 A6 Messe einzel | 07.12.2022 |                            |                 | (2) Mobel                                                       | (AG) Achim Grundmann 0/Gang A/23.09.2022 : 2 |                                                            |
| 9905                                         | 70034-00014   |              | 1 A6 Messe einzel | 30.11.2022 |                            |                 | (2) Möbel                                                       | (UF) UE Fisttmann                            |                                                            |
|                                              |               |              |                   |            |                            |                 |                                                                 |                                              |                                                            |
|                                              |               |              |                   |            |                            |                 |                                                                 |                                              |                                                            |
|                                              |               |              |                   |            |                            |                 |                                                                 |                                              |                                                            |
|                                              |               |              |                   |            |                            |                 |                                                                 |                                              |                                                            |

Klicken Sie auf die Schaltfläche **Speichern**.

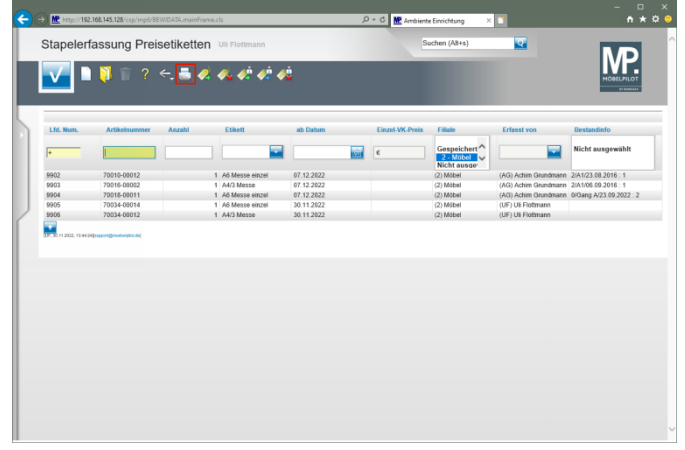

Klicken Sie auf den Hyperlink **Etiketten drucken**.

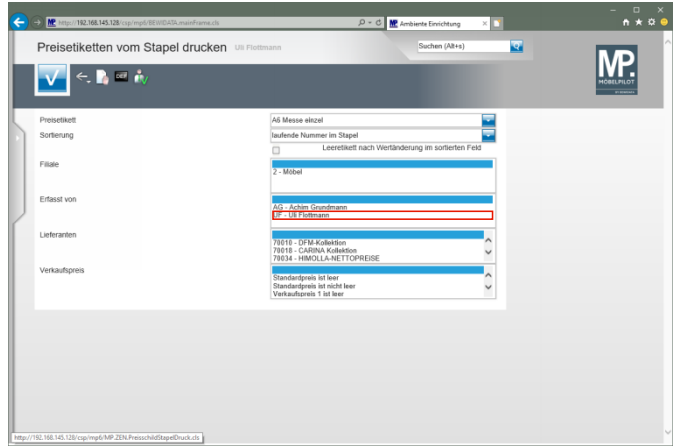

Klicken Sie auf den Listeneintrag **UF - Uli Flottmann**.

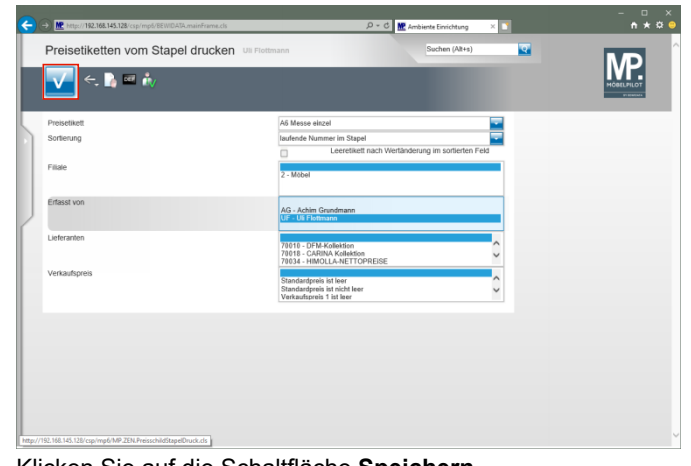

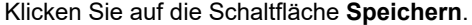

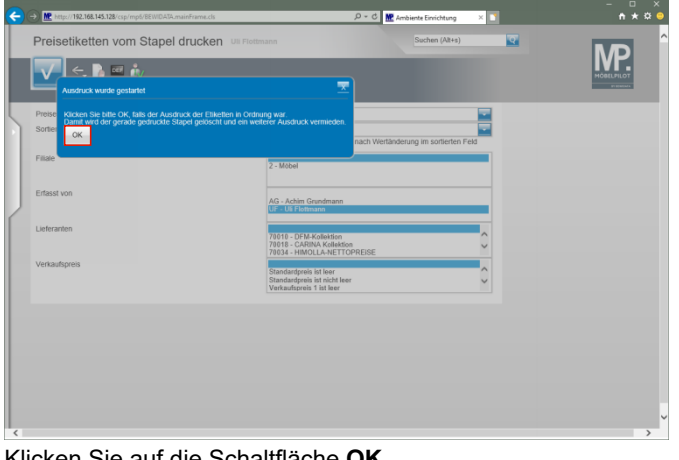

Klicken Sie auf die Schaltfläche **OK**.

Bitte beachten Sie unbedingt diese Meldung und  $\blacktriangle$ prüfen Sie vor dem nächsten Schritt, ob die Etiketten richtig gedruckt wurden.

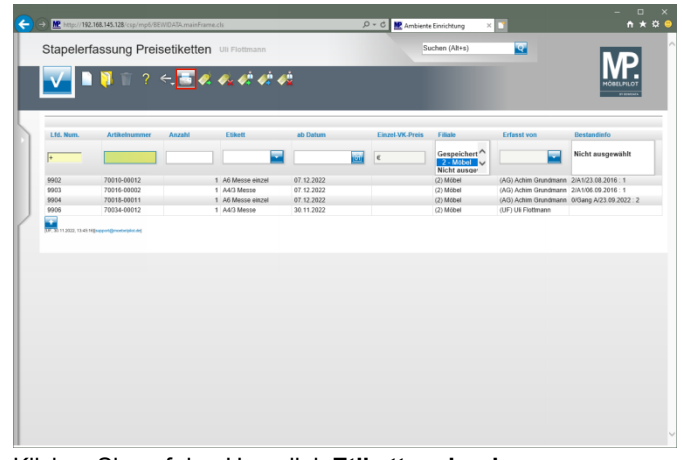

Klicken Sie auf den Hyperlink **Etiketten drucken**.

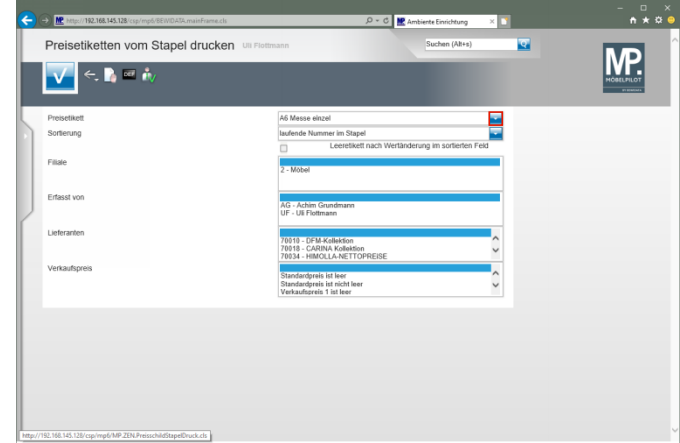

Klicken Sie im Auswahlfeld **Preisetikett** auf die Schaltfläche **Öffnen**.

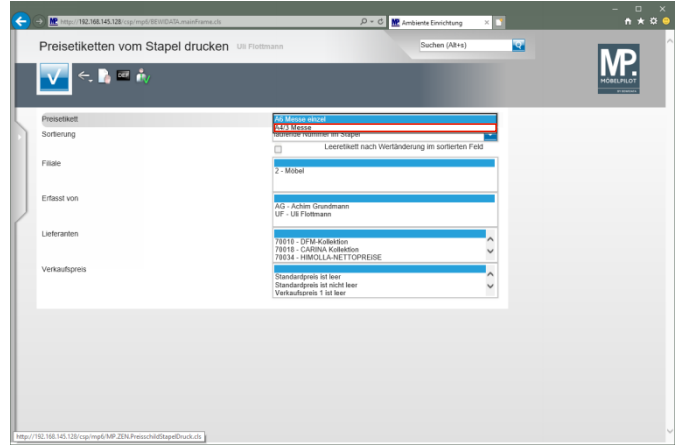

Klicken Sie auf den Listeneintrag **A4/3 Messe**.

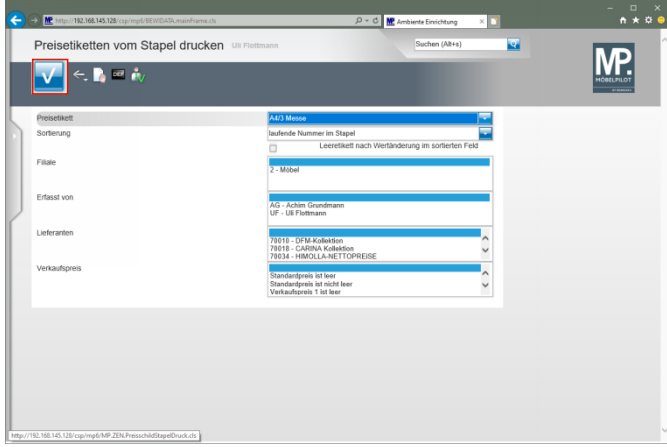

Klicken Sie auf die Schaltfläche **Speichern**.